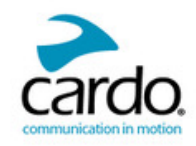

# MANUAL

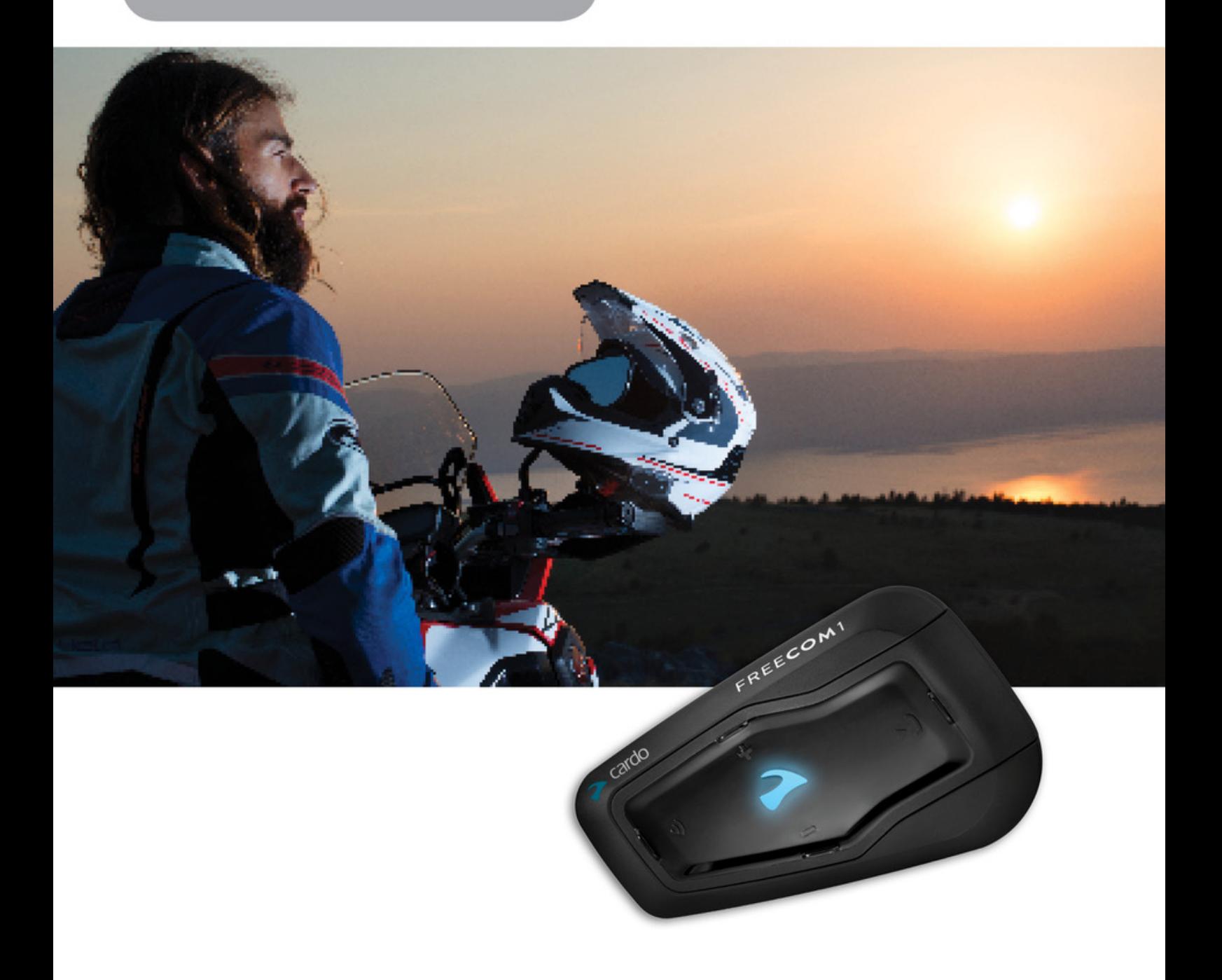

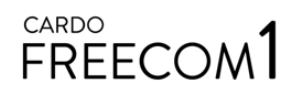

For easy reference while on the road, download the Pocket Guide from [cardosystems.com/quick-guides/](http://cardosystems.com/quick-guides/).

This is version 1.0 of the FREECOM 1 Manual. The latest version of the manuals in your preferred language and various tutorials can be found at [cardosystems.com/product-manuals/](http://cardosystems.com/product-manuals/).

# **CONTENTS**

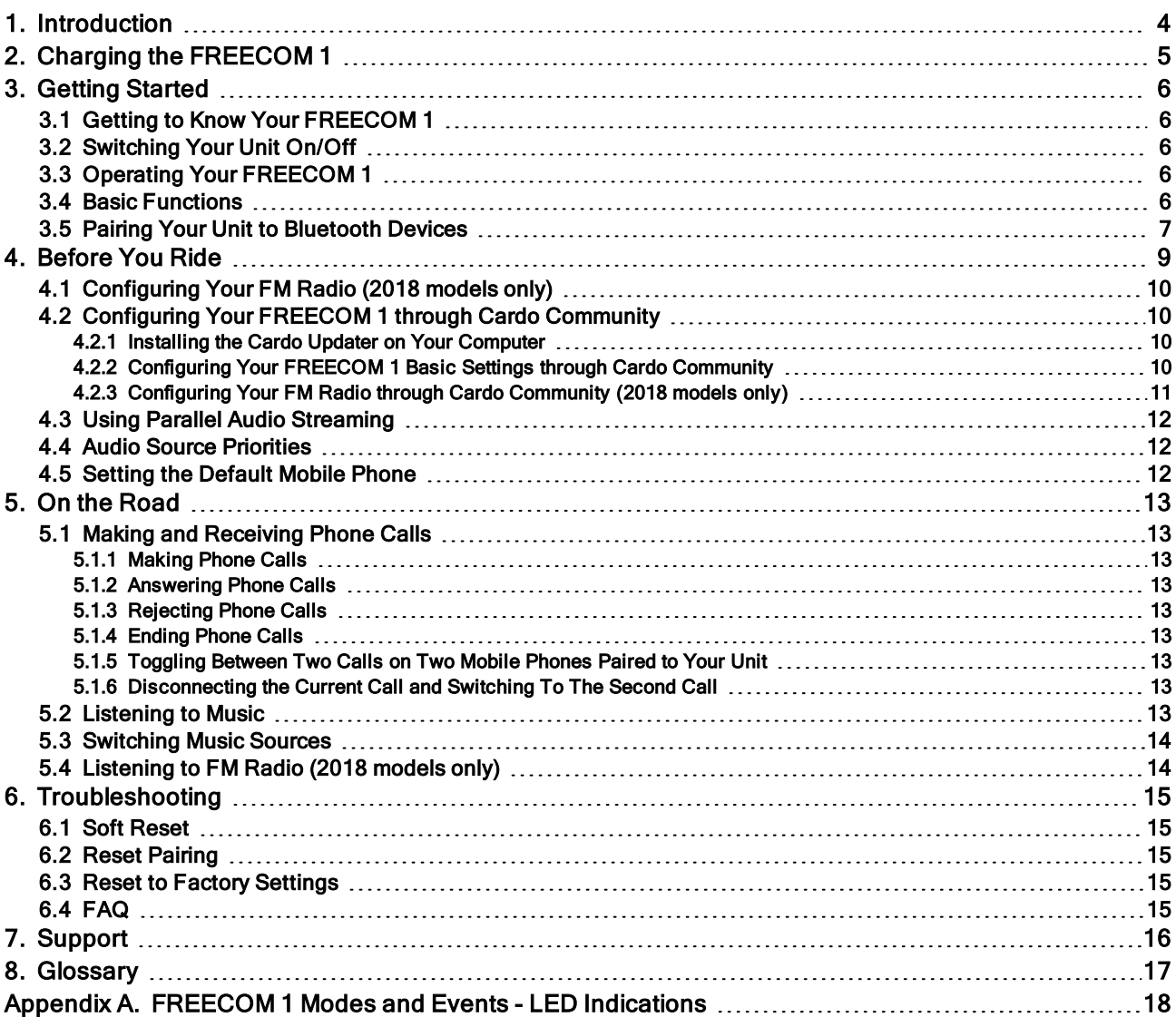

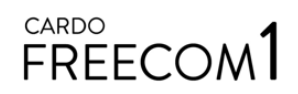

# <span id="page-3-0"></span>1. INTRODUCTION

Thank you for choosing the Cardo FREECOM 1 Bluetooth® communication and entertainment system for motorcycle helmets.

This Manual describes the features of your FREECOM 1 and how to use them.

We wish you a great FREECOM 1 experience and encourage you to write to us at [support@cardosystems.com](mailto:support@cardosystems.com) regarding any questions, suggestions or comments you may have.

If you have not yet installed the FREECOM 1 unit in your helmet, please install it as described in the Installation Guide provided in the package.

# <span id="page-4-0"></span>2. CHARGING THE FREECOM 1

Make sure that your FREECOM 1 battery is charged for at least 4 hours before initial use.

#### To charge the FREECOM 1:

1. Using the supplied USB cable, connect your computer or wall charger to the FREECOM 1 USB port.

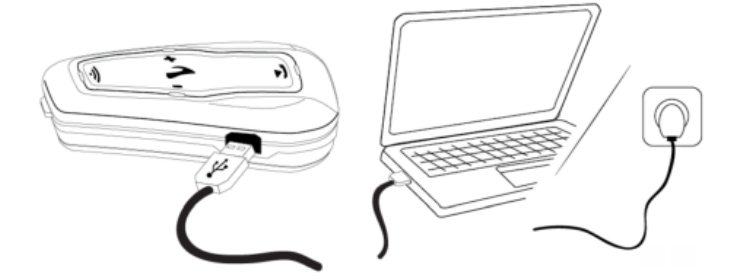

- Charging with the wall charger is faster than via a computer USB port.
- Charging your unit switches it off automatically. To use your unit while it is being charged, switch it on. (see [Switching](#page-5-2) Your Unit On/Off on page 6).

During charging, the LED indicates charging status as follows:

- red LED on charging
- red LED off charging complete

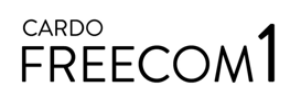

# <span id="page-5-0"></span>3. GETTING STARTED

#### <span id="page-5-1"></span>3.1 GETTING TO KNOW YOUR FREECOM 1

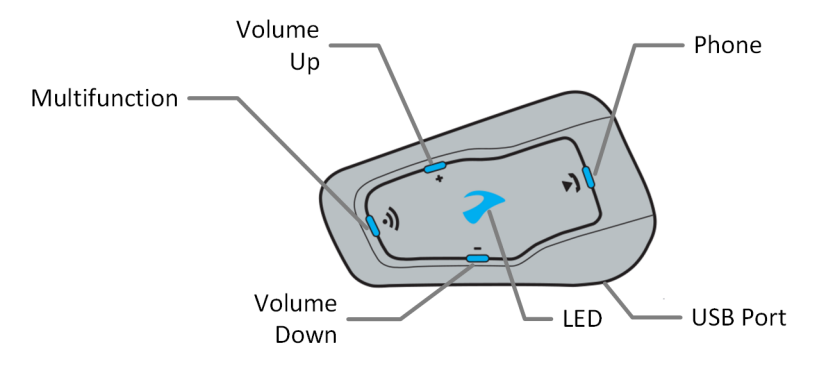

#### <span id="page-5-2"></span>3.2 SWITCHING YOUR UNIT ON/OFF

#### To switch your FREECOM 1 on:

Press  $\circled{a}$  and  $\circled{c}$  for 1 second. The speaker plays an ascending tone and a voice message "Hello FREECOM 1".

In all battery states, the LED flashes blue three times repeatedly, confirming that your FREECOM 1 is on.

#### To switch your FREECOM 1 off:

Tap  $\circled{a}$  and  $\circled{a}$ .

In all battery states, the LED flashes red three times repeatedly, confirming that your FREECOM 1 is switching off. The speaker plays a descending tone and a voice message "Goodbye".

Connecting your unit to a charger switches off the unit.

#### <span id="page-5-3"></span>3.3 OPERATING YOUR FREECOM 1

You can operate the various features by pressing a button or combination of buttons on the unit.

LEDs, tones and voice announcements guide you while using the functions of your FREECOM 1, as described in FREECOM 1 Modes and Events - [LED Indications](#page-17-0) on page 18.

<span id="page-5-4"></span>This manual describes the most suitable method or methods to operate each feature.

#### 3.4 BASIC FUNCTIONS

#### To turn the volume up for current audio source:

Tap  $\bigoplus$ .

With each tap, a louder tone is played on the speaker until you reach the maximum volume, as indicated by the maximum volume tone.

#### To turn the volume down for current audio source:

Tap  $\bigcap$ .

With each tap, a quieter tone is played on the speaker until you reach the minimum volume, as indicated by the minimum volume tone.

6

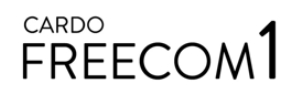

#### To mute the microphone completely and lower the speaker volume to the minimal level when an audio source is active:

Tap  $\bigoplus$  and  $\bigodot$ .

A descending tone is played on the speaker.

#### To unmute the microphone completely and resume previous speaker volume when an audio source is active:

Tap  $\bigoplus$  and  $\bigodot$ .

An ascending tone is played on the speaker.

Automatic Gain Control (AGC) adjusts your speaker volume according to ambient noise and riding speed. To adjust AGC sensitivity, see Configuring Your [FREECOM](#page-9-3) 1 Basic Settings through Cardo Community on page [10](#page-9-3).

#### <span id="page-6-0"></span>3.5 PAIRING YOUR UNIT TO BLUETOOTH DEVICES

Your FREECOM 1 has two Bluetooth channels for connection to Bluetooth devices such as mobile phones, GPS devices and Bluetooth music players with A2DP.

To connect your FREECOM 1 to a Bluetooth device, you must first pair them while in Standby (see [FREECOM](#page-17-0) 1 Modes and Events - [LED Indications](#page-17-0) on page 18). Once paired, they automatically recognize each other whenever they are within range.

If you are pairing more than one device, Cardo recommends that you pair the mobile phone to channel 1, and the additional device (such as GPS, music player or additional mobile phone) to channel 2.

#### To pair Bluetooth channel 1 to a mobile phone:

- 1. Enable Bluetooth on the mobile phone.
- 2. Press  $\odot$  for 5 seconds. The LED flashes red and blue.
- 3. Search for Bluetooth devices on your mobile phone as described in your phone's instructions.
- 4. After a few seconds the phone lists your FREECOM 1. Select it.
- 5. If prompted for a PIN or Passkey, enter 0000 (four zeros).
- 6. The phone confirms that pairing has succeeded and the LED flashes purple for 2 seconds.

#### To pair Bluetooth channel 2 to another Bluetooth device:

- 1. Enable Bluetooth on the device (such as a mobile phone or music player).
- 2. Press  $\binom{5}{1}$  for 5 seconds. The LED flashes red and blue.
- 3. Tap  $\odot$  twice. The LED starts flashing red and green.

If you are pairing a GPS device, make sure you perform the next step.

- 4. If you are pairing a GPS device, tap  $\bigoplus$ . The LED flashes slower.
- 5. On the device you are pairing, search for Bluetooth devices (as described in its instructions).
- 6. After a few seconds the device lists your FREECOM 1. Select it.
- 7. If prompted for a PIN or Passkey, enter 0000 (four zeros).
- 8. The device confirms that pairing has succeeded and the LED flashes purple for 2 seconds.

7

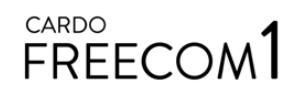

- If pairing is not completed within 2 minutes, the unit automatically returns to Standby.
- . If you have paired two different mobile phones directly to your FREECOM 1, set one as default for making calls (see Setting the [Default](#page-11-2) Mobile Phone on page 12).
- Not all Bluetooth mobile phones broadcast Bluetooth Stereo music (A2DP), even if the phone has an MP3 player function. Consult your mobile phone's user manual for more information.
- Not all Bluetooth GPS devices allow connection to Bluetooth audio devices. Consult your GPS User Manual for more information.

#### To cancel the pairing process:

Press  $\binom{5}{1}$  for 5 seconds. The LED stops flashing red and blue or red and green.

#### To reset all Bluetooth device pairing:

Press  $\circledA$  and  $\circledA$  for 5 seconds.

In all battery states, the LED flashes purple slowly five times and then turns off, confirming that pairing has been reset.

# <span id="page-8-0"></span>4. BEFORE YOU RIDE

Get the most out of your FREECOM 1 by changing the settings and customizing your unit according to your own personal preferences, using either of the following methods:

- . SmartSet App on iOS / Android.
- Cardo Community on Windows / Mac minimum requirements Windows® 7 / Mac OS X 10.8 (see Configuring Your [FREECOM](#page-9-1) 1 through Cardo Community on page 10).
- . Unit buttons.

Cardo recommends customizations and settings before getting out on the road.

<span id="page-8-1"></span>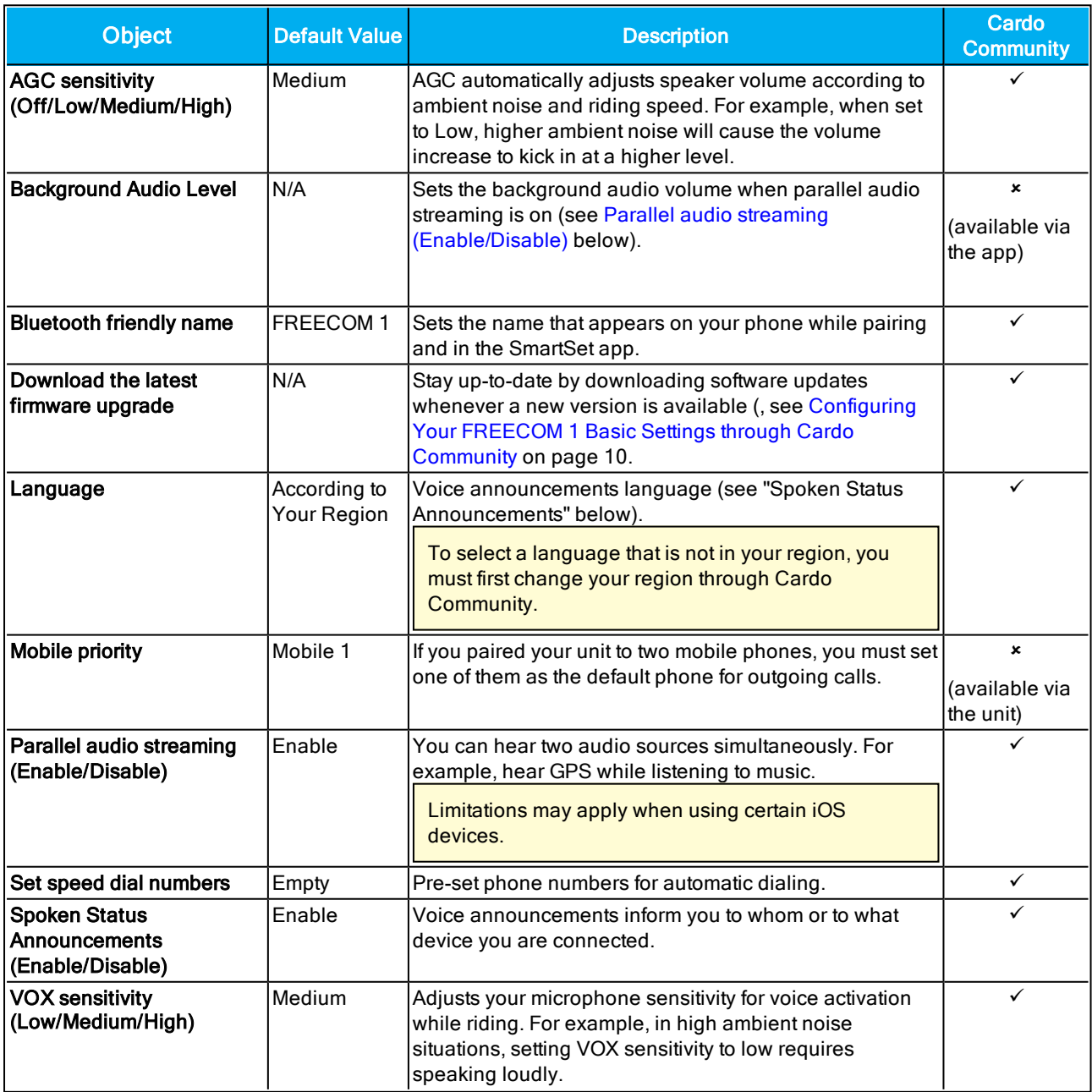

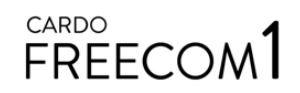

AGC performance varies based on environmental conditions, including riding speed, helmet type and ambient noise. For improved performance, minimize the wind impact on the microphone by closing the visor and using the large microphone sponge.

#### <span id="page-9-0"></span>4.1 CONFIGURING YOUR FM RADIO (2018 MODELS ONLY)

Your FREECOM 1 includes a built-in FM radio with six presets and Radio Data System (RDS).

#### To scan available stations and select a station:

- 1. Tap  $\odot$  and  $\bigoplus$ . The FM radio plays each station that it finds for several seconds.
- 2. When you hear a station you want to select, tap  $\binom{2}{1}$ .

#### To store a scanned station in the active preset:

- To use the unit buttons: tap  $\odot$  within 20 seconds of stopping the scan.
- During a station scan, deleted preset radio stations are skipped. The station scan automatically advanced to the next defined preset station. For more information, see [Listening](#page-13-1) to FM Radio (2018 models only) on [page](#page-13-1) 14.

#### <span id="page-9-1"></span>4.2 CONFIGURING YOUR FREECOM 1 THROUGH CARDO COMMUNITY

You can configure your FREECOM 1 unit by connecting the unit to a computer with the supplied USB cable and running the Cardo Updater while your computer is connected to the Cardo Community website.

The minimum operating system requirements for the Cardo Updater are:

- Windows<sup>®</sup> 7
- <span id="page-9-2"></span>Mac OS X 10.8

#### 4.2.1 INSTALLING THE CARDO UPDATER ON YOUR COMPUTER

#### To install the Cardo Updater on your computer:

- 1. Go to [http://cardosystems.com/cardo-community/,](http://cardosystems.com/cardo-community/) register and login.
- <span id="page-9-3"></span>2. Download the Cardo Updater from the provided link and install it on your computer.

#### 4.2.2 CONFIGURING YOUR FREECOM 1 BASIC SETTINGS THROUGH CARDO COMMUNITY

#### To configure your FREECOM 1 through the Cardo Community:

- 1. Run the Cardo Updater.
- 2. Using the supplied USB cable, connect your unit to the computer USB port.
- 3. If this is the first time you are connecting your unit, the Edit my Profile screen appears. Click SETTINGS.

### CARDO **FREECOM**

4. The GENERAL SETTINGS window appears:

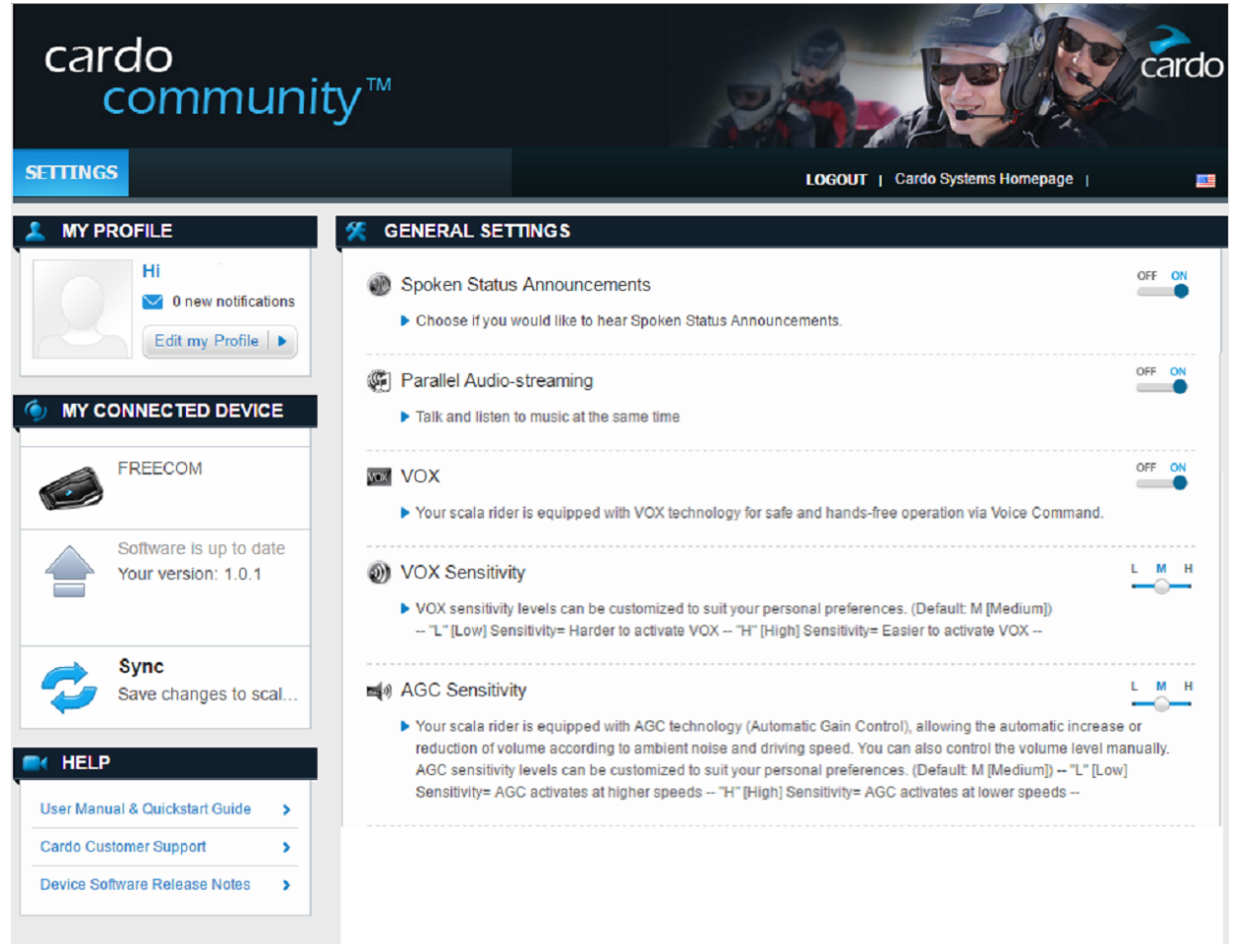

5. Set your preferred options for each feature and refer to the provided explanations as a guide.

If a new firmware version is available, follow the instructions on the screen to update your FREECOM 1 with the latest features.

#### <span id="page-10-0"></span>4.2.3 CONFIGURING YOUR FM RADIO THROUGH CARDO COMMUNITY (2018 MODELS ONLY)

To configure the six FM radio preset radio stations using Cardo Community:

1. Scroll down to FM RADIO PRESETS section.

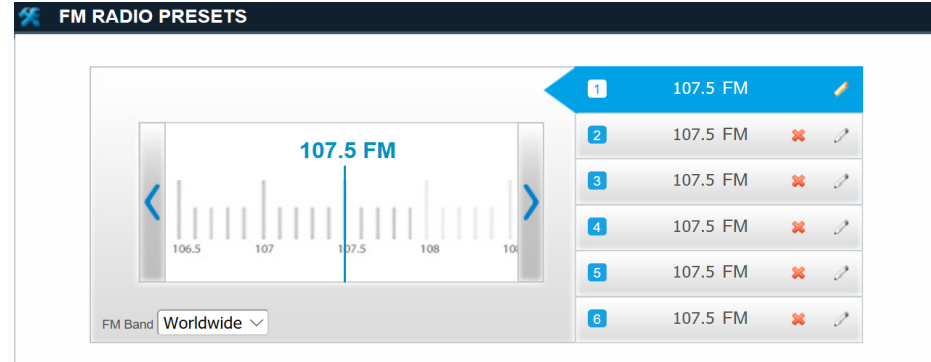

- 2. On FM Band:
	- If you are in Japan, select Japan.
	- Otherwise, select Worldwide.

- 3. On the preset station you want to edit, click  $\mathscr{P}$ .
- 4. Enter the desired FM station's frequency and press Enter.

You can also use the left and right blue arrows on the frequency scale to update the preset frequency.

5. To delete a preset station, click  $\blacksquare$ .

Preset radio station 1 cannot be deleted.

#### <span id="page-11-0"></span>4.3 USING PARALLEL AUDIO STREAMING

With parallel audio streaming, you can hear GPS instructions during a mobile call or while listening to music.

For streaming audio from Android devices. For more information, see FAQ on [page](#page-14-4) 15.

Your FREECOM 1 sets the various audio sources to either foreground (volume remains the same) or background (volume reduced) as described in the following table:

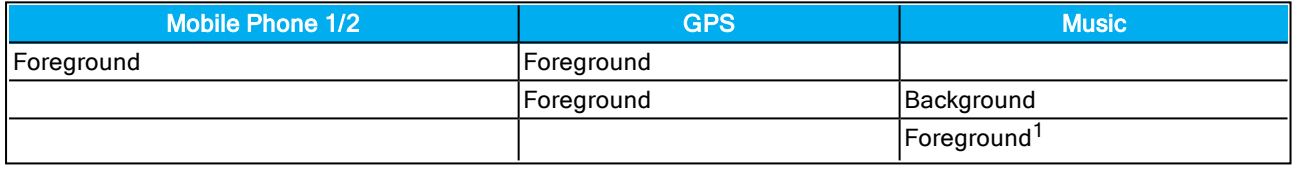

 $1$ If you play music only, the music volume is not reduced.

#### To configure parallel audio streaming:

<span id="page-11-1"></span>See Configuring Your [FREECOM](#page-9-3) 1 Basic Settings through Cardo Community on page 10.

#### 4.4 AUDIO SOURCE PRIORITIES

If Parallel Audio Streaming is disabled, FREECOM 1 manages the audio sources you hear through the speakers according to the following audio source priorities.

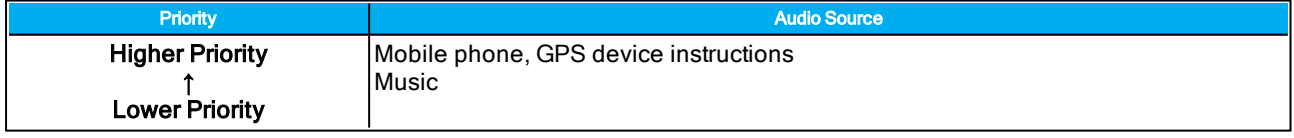

During a mobile phone call (when Parallel Audio Streaming is disabled), GPS device instructions temporarily mute the mobile phone. If music is playing and you accept an incoming phone call, the music stops.

#### <span id="page-11-2"></span>4.5 SETTING THE DEFAULT MOBILE PHONE

If you paired your unit to two mobile phones, you must set one of them as the default phone for outgoing calls.

#### To set the default phone:

During a mobile call, press  $\odot$  for 5 seconds.

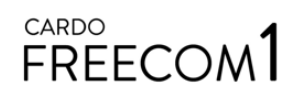

# <span id="page-12-0"></span>5. ON THE ROAD

#### <span id="page-12-1"></span>5.1 MAKING AND RECEIVING PHONE CALLS

You can use your mobile phone normally to make and receive phones while paired to your FREECOM 1.

#### <span id="page-12-2"></span>5.1.1 MAKING PHONE CALLS

#### To make a phone call:

- Access your smartphone's voice assistant (Sir, Google), tap  $\binom{2}{1}$  and  $\binom{3}{2}$ .
- Dialing the default speed dial number tap  $\eta$  three times.
- Redialing the last number called press  $\left(\bigoplus$  for 2 seconds.

You cannot make a call during an active call.

#### <span id="page-12-3"></span>5.1.2 ANSWERING PHONE CALLS

#### To answer a phone call:

 $\mathsf{Tap}(\mathfrak{g})$  or  $\mathfrak{g}$ .

#### To answer a phone call through VOX:

<span id="page-12-4"></span>Say a word loudly.

#### 5.1.3 REJECTING PHONE CALLS

#### To reject a phone call:

<span id="page-12-5"></span>**Press**  $\odot$  for 2 seconds.

#### 5.1.4 ENDING PHONE CALLS

#### To end a phone call:

 $\cdot$  Tap  $\circledcirc$ .

#### <span id="page-12-6"></span>5.1.5 TOGGLING BETWEEN TWO CALLS ON TWO MOBILE PHONES PAIRED TO YOUR UNIT

Your FREECOM 1 can toggle between two calls on two mobile phones when both mobile phones are paired to your unit.

#### To toggle between two calls on two mobile phones:

<span id="page-12-7"></span>Tap  $\left(\right)$  twice.

#### 5.1.6 DISCONNECTING THE CURRENT CALL AND SWITCHING TO THE SECOND CALL

#### To disconnect the current call and switch to the call on the second phone when two mobile phones are paired to your unit:

<span id="page-12-8"></span> $\cdot$  Tap  $\circ$ .

#### 5.2 LISTENING TO MUSIC

#### To start music streaming from your paired device:

 $\mathsf{Tap}\left(\overline{\mathbf{p}}\right)$ .

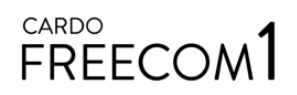

#### To stop music streaming:

Press  $\odot$  for 2 seconds.

#### To skip to the next track (while streaming music):

Tap  $\odot$ .

#### To skip to the previous track (while streaming music):

Tap  $\bigcirc$  twice.

#### <span id="page-13-0"></span>5.3 SWITCHING MUSIC SOURCES

If two music audio sources are paired, FREECOM 1 uses the audio source from which you last played music.

#### To switch to the other audio source:

- 1. Stop music playback from the current device (see [Listening](#page-12-8) to Music on page 13).
- 2. Play music from the other device (see [Listening](#page-12-8) to Music on page 13).

<span id="page-13-1"></span>FREECOM 1 automatically remembers your last played device.

#### 5.4 LISTENING TO FM RADIO (2018 MODELS ONLY)

#### To turn on the FM radio:

Tap  $\left(\right)$  twice.

When you switch on your FM radio, the station that was playing when you last switched off resumes playing.

#### To turn off the FM radio:

Press  $\odot$  for 2 seconds.

#### To play a different preset station:

- Do one of the following:
	- Tap  $\odot$  for the next preset.
	- Tap  $\left(\cdot\right)$  twice for the previous preset.

#### To scan available stations and select a station:

- 1. Tap  $\circledA$  and  $\circledA$ . The FM radio plays each station that it finds for several seconds.
- 2. When you hear a station you want to select, tap  $\circled{)}$ .

#### To store a scanned station in the active preset:

Tap  $\odot$  within 20 seconds of stopping the scan.

To set all presets efficiently using Cardo Community, see [Configuring](#page-10-0) Your FM Radio through Cardo [Community](#page-10-0) (2018 models only) on page 11.

# <span id="page-14-0"></span>6. TROUBLESHOOTING

#### <span id="page-14-1"></span>6.1 SOFT RESET

If your FREECOM 1 stops responding, reset it by either:

- Turning it off and then on again (see [Switching](#page-5-2) Your Unit On/Off on page 6).
- Using the supplied USB cable, connect your computer or wall charger to the FREECOM 1 USB port for 30 seconds.

#### <span id="page-14-2"></span>6.2 RESET PAIRING

This option deletes all paired devices.

#### To reset pairing:

• Press  $\circled{a}$  and  $\circled{a}$  for 5 seconds. The LED flashes purple slowly five times, then the unit turns off.

#### <span id="page-14-3"></span>6.3 RESET TO FACTORY SETTINGS

This option deletes all paired devices and all configuration settings.

#### To perform a factory reset:

- 1. Check that your FREECOM 1 is in Standby (see FREECOM 1 Modes and Events [LED Indications](#page-17-0) on page [18](#page-17-0)).
- 2. Simultaneously press  $\circled{m} + \circled{+} + \circlearrowright$  for 5 seconds. The LED flashes purple slowly five times, then the unit turns off.

#### <span id="page-14-4"></span>6.4 FAQ

Additional answers to common problems can be found at [www.cardosystems.com/faqs](http://www.cardosystems.com/faqs).

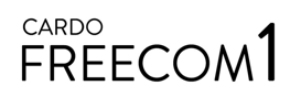

# <span id="page-15-0"></span>7. SUPPORT

For additional information:

: www.cardosystems.com

#### $\boxtimes$  support@cardosystems.com

( USA and Canada: 1-800-488-0363 / International: +49 89 450 36819

Multinational E-commerce companies and online auction websites are not authorized to sell Cardo products and purchases from such sites are at your own risk. To receive warranty or customer service, you must submit original receipts from authorized Cardo dealers.

Products that were imported from North America must be serviced in the USA.

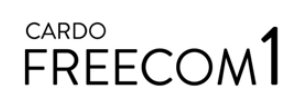

# <span id="page-16-0"></span>8. GLOSSARY

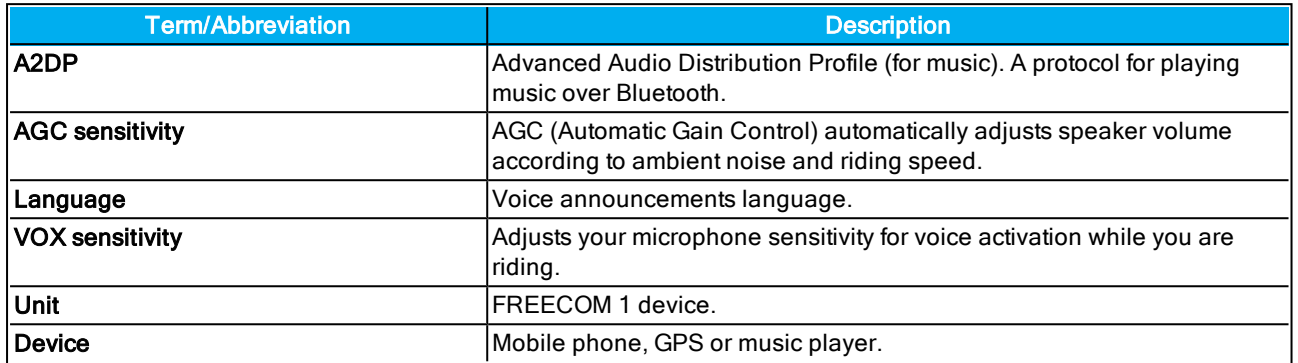

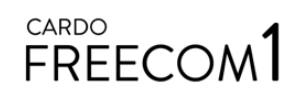

# <span id="page-17-0"></span>APPENDIX A. FREECOM 1 MODES AND EVENTS - LED INDICATIONS

Your FREECOM 1 operates in various modes. Each mode consists of a group of features currently available for your use. For example, when FREECOM 1 plays music, it will be in music playing mode, enabling features related to playing music such as skipping to the next and previous tracks.

"Events" are considered to occur whenever you operate a feature and when FREECOM 1's responds. For example, turning on music is an "event".

FREECOM 1's current mode is indicated by the unit LEDs. You also hear voice announcements on your unit for mode changes and events.

The following table shows LED indications for modes and events according to the current battery state.

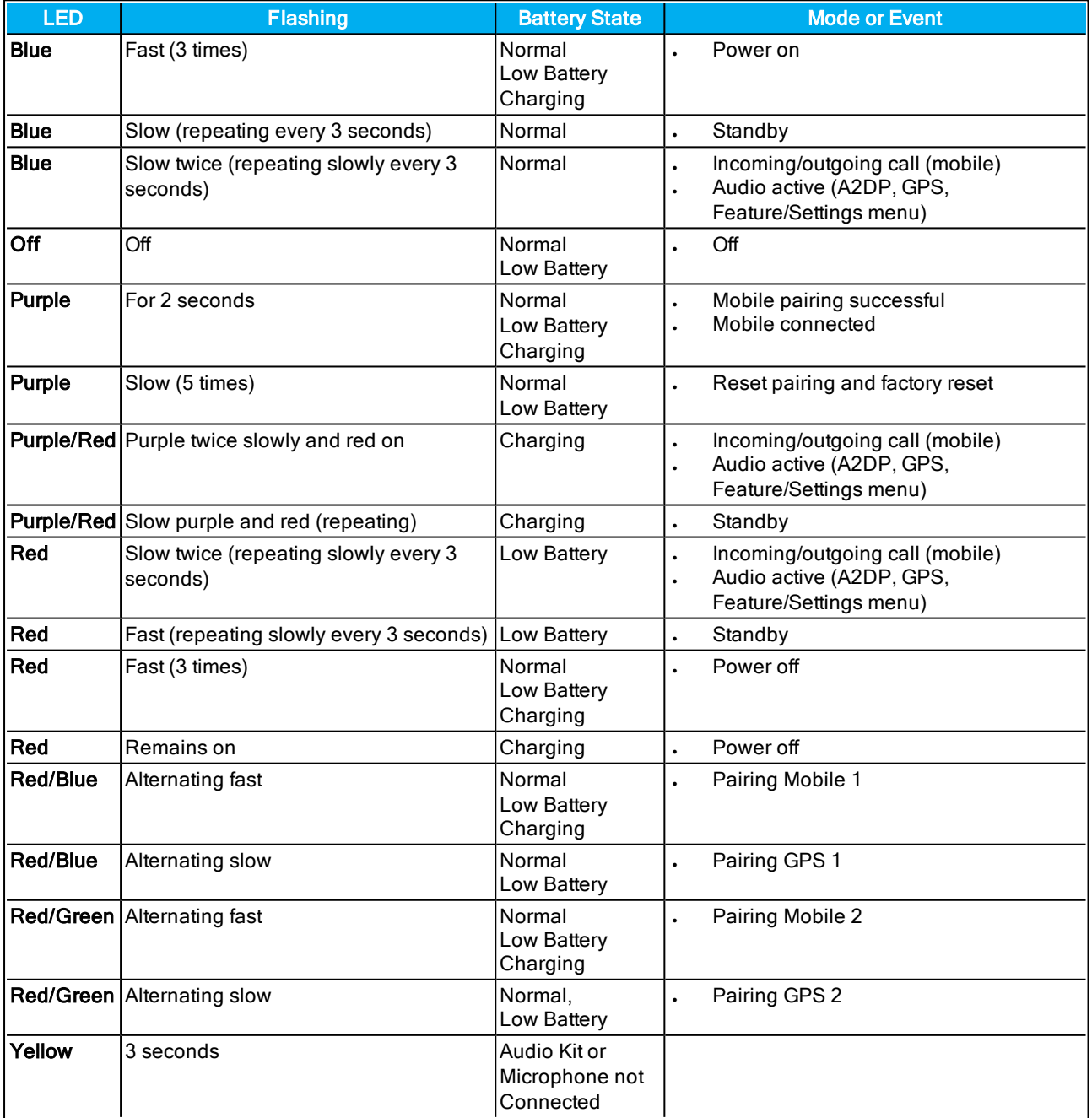

© 2018 Cardo Systems

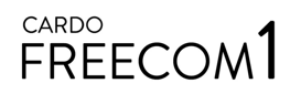

All rights reserved. Cardo, the Cardo logo and other Cardo marks are owned by Cardo and may be registered. All other trademarks are the property of their respective owners. Cardo Systems assumes no responsibility for any errors that may appear in this document. Information contained herein is subject to change without notice.

The unit weighs 35 g (1.2 oz).